# BASIC搭載 カラーテレビゲームシステムMachiKania type Zを作ろう

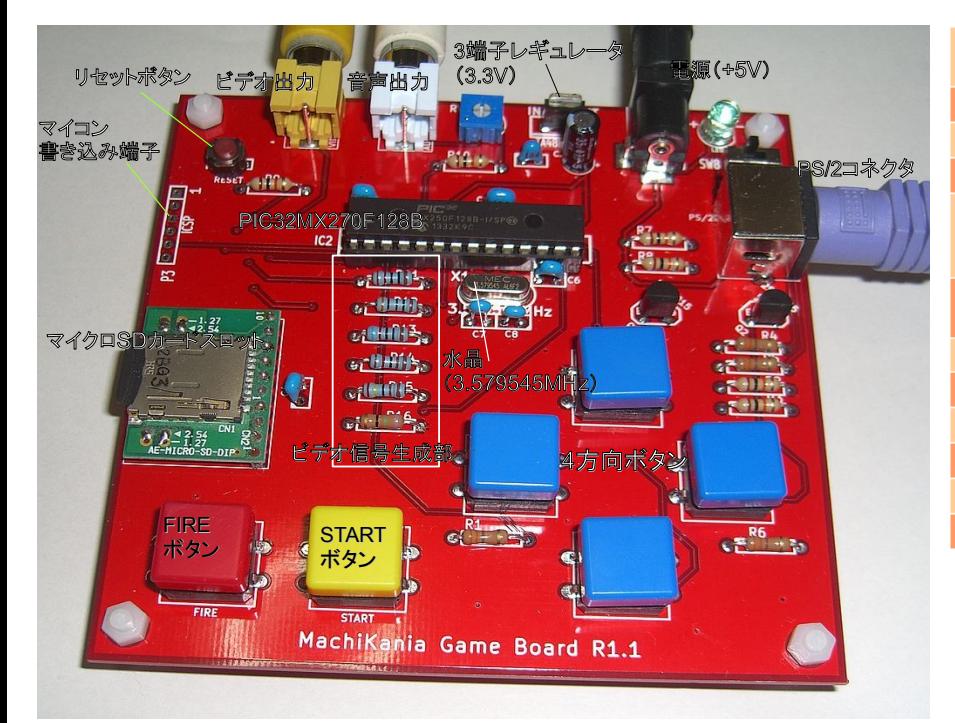

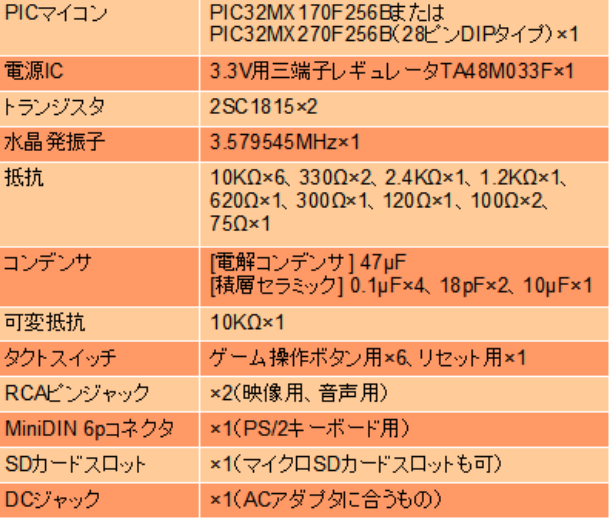

部品表(詳細は別紙) ※プリント基板は別途入手してください。

#### 部品表以外に必要なもの

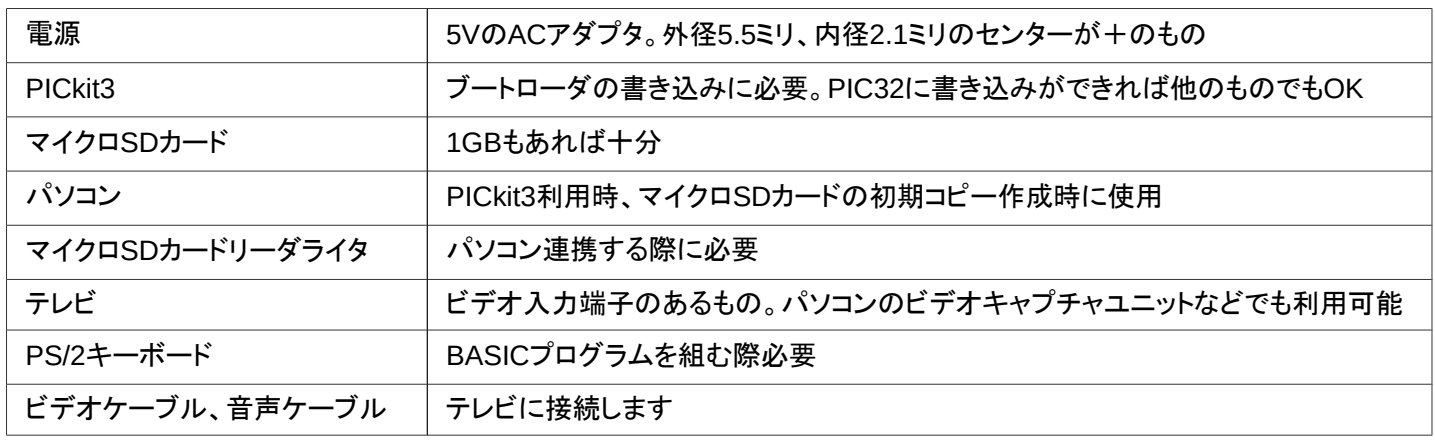

### ①ハードウェアの製作

 プリント基板および部品表に掲載の部品を入手し、部品番号に合わせて基板にハンダ付けを行います。ハンダ付けは なるべく背の低い部品から順に行ったほうが付けやすくなります。

 3端子レギュレータとトランジスタは向きに注意してください。ボタン類を手前にした時、型番等の印刷面が手前になるよ うになっています。また、LEDは足の長いほうがプラス側になります。

 マイコン書き込み端子(ICSP)はブートローダ書き込み済みマイコンを使用する場合や、別の機器でブートローダをマ イコンに書き込みを行う場合は取り付け不要です。

マイコンはICソケットの使用をお勧めします。差し込む際には向きに注意してください。1番ピンのマークが目印です。

#### ②マイコンへのブートローダプログラムの書き込み ※ブートローダ書き込み済みマイコン購入の場合不要

 MachiKania type Zのホームページから必要ファイル(machikania-z.zip)をダウンロードし展開してください。PICkit3等 を用いてマイコンにbootloader.hexを書き込みます。書き込みソフトはMPLAB IPEを使用します。また、ラズベリーパイの GPIOをPICマイコンにつないで書き込む方法もあります。詳しくはMachiKaniaのホームページをご覧ください。

## ③マイクロSDカードへのプログラムのコピー

 先にダウンロード、展開したした必要ファイルの内、bootloader.hex以外の拡張子「.HEX」「.BAS」「.INI」のファイルをマ イクロSDカードにコピーしてください。

「.HEX」ファイルはブートローダから選択して起動するファイルです。「.BAS」はBASICプログラムのソースでMachiKania type Z BASICシステムから読み込んで実行します。「.INI」ファイルはBASICシステムの環境設定用ファイルです。

## 基本的な使い方

 製作が完成したら、マイクロSDカードをMachiKania type Z本体のマイクロSDカードスロットに挿し込み、ビデオケーブ ルと音声ケーブルをテレビにつなぎます(音声は片方のみ)。また、PS/2キーボードの端子をソケットに差し込みます。 ここまで出来たら、ACアダプタを接続しいよいよスイッチオンします。LEDランプが点灯し、テレビ画面にブートローダ の画面が表示されたら成功です。もし画面が表示されない場合、すぐに電源を切りIC等の向きやハンダ付けに問題がな いか確認してください。

 ブートローダでは「.HEX」のファイルが表示されています(拡張 子は省略)。本体上の上下左右ボタンを使用して「MACHIKAZ」 を選択し、FIREボタンを押してください。マイコン本体にBASIC システムの書き込みを行います。その間、画面の表示がしばらく 消えますが数秒でMachiKania type Zの起動画面が表示され、 その後BASICプログラム入力画面が表示されます。

 右図のサンプルプログラムを入力し、F4キーを押すと実行で す。画面上に色の付いた1~7の数字が表示されたでしょう。 画面最下行の水色の表示がF1~F4の機能を表します。プログラ ムの保存はF2キーでマイクロSDカードに名前を付けて保存でき ます。拡張子として「.BAS」を付けてください。

保存したプログラムはF1キーで読み込みができます。

## こんな時は・・・

・もしキーボードを認識しない場合、100Ωの抵抗R4とR5を取り 外し、ジャンパ線でショートすると認識する場合があります。 ・テレビ画面の上下左右が切れて表示されない場合は、テレビ の表示モード設定で表示できる場合があります。それでも切れ る場合は申し訳ありませんが、別のテレビをお試しください。 ・実行中のBASICプログラムを途中で止めたい場合、Ctrlキー を押しながらPause/Breakキーを押します(通常、一番右奥あた りにあります)。

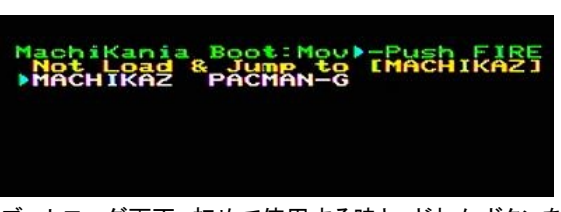

ブートローダ画面。初めて使用する時と、どれかボタンを 押しながら電源オンまたはリセットすると起動します。

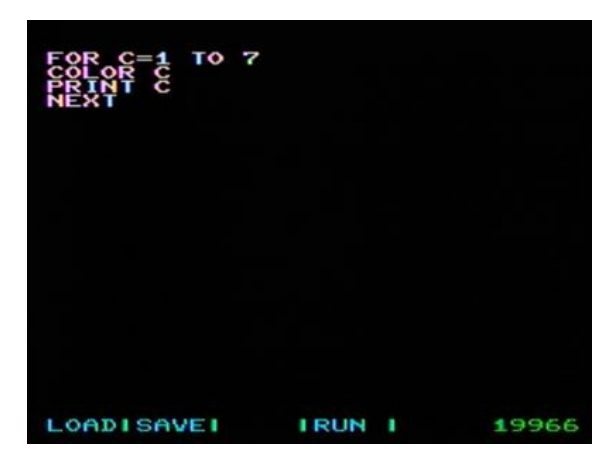

サンプルBASICプログラム

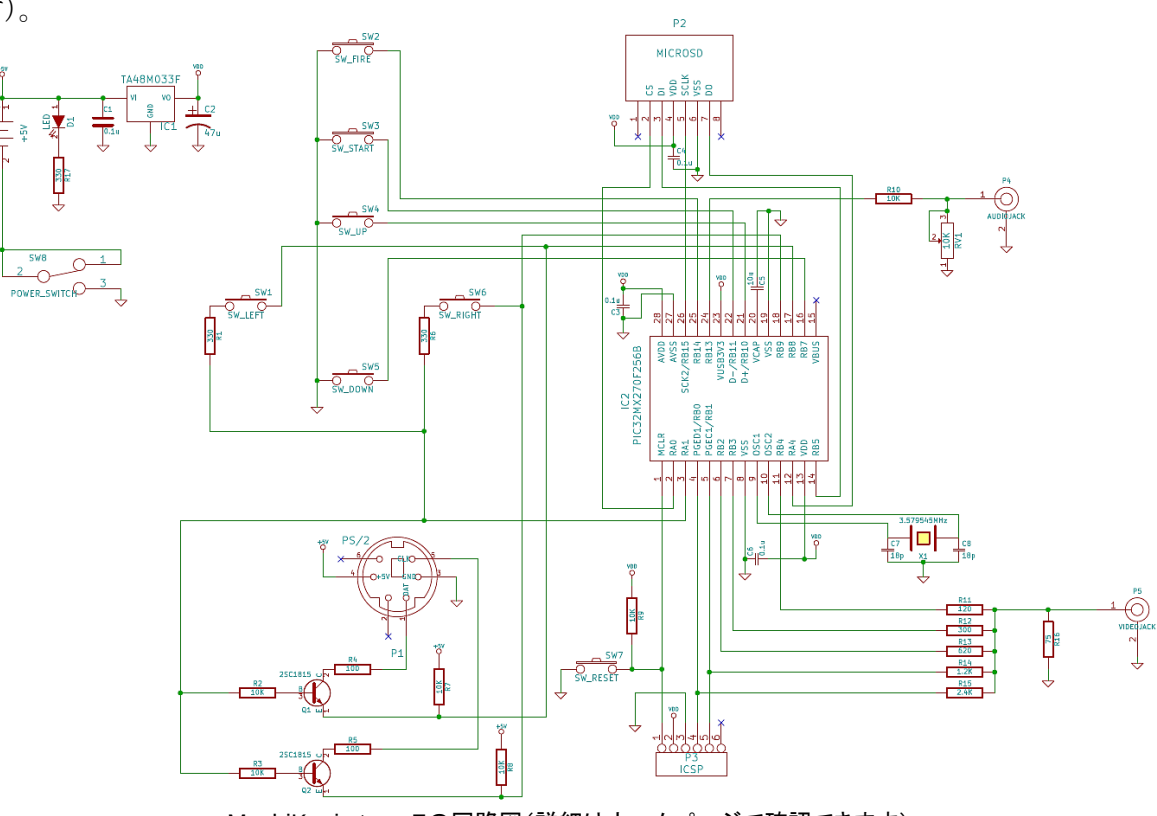

MachiKania type Zの回路図(詳細はホームページで確認できます)

http://www.machikania.net/ より詳しい情報はこちらまで ケンケンのホームページ

★趣味の電子工作とプログラミング★

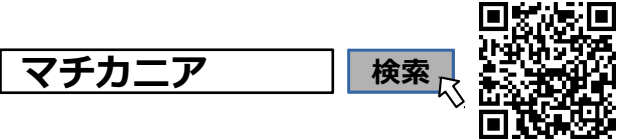